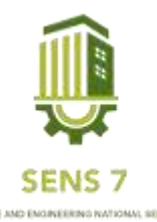

# **Mengubah Aplikasi Desktop Base Retribusi Menara Menjadi Web Base**

### **Arif Luqman Alamsyah1), Aris Trijaka Harjanta2),**

<sup>1</sup>Informatika,Universitas Pgri Semarang <sup>1</sup>Email : arieffeb111@gmail.com.com <sup>2</sup>Email : aristrijaka@upgris.ac.id

**Abstrak** *- Tekomunikasi adalah salah satu faktor penting dan strategis dalam mendukung dan meningkatkan daya saing ekonomi suatu negara. Telekomunikasi juga berperan dalam peningkatan pendidikan dan peningkatan hubungan antar negara. Pembangunan menara telekomunikasi diperlukan untuk memperhatikan estetika lingkungan, tata ruang dan wilayah serta orang-orang keselamatan dan keamanan yang berada di sekitar menara telekomunikasi. Peran pemerintah kota untuk mengatur penyelenggaraan perizinan, khususnya terkait dengan perizinan menara telekomunikasi sangat penting agar pendirian menara telekomunikasi tidak sembarangan dan merugikan banyak pihak. Dengan terjadinya masalah-masalah ini, kita membutuhkan aplikasi yang dapat membantu pemerintah kota dalam mengelola pemantauan dan retribusi data oleh menara telekomunikasi.*

**Kata Kunci** *: Client-Server., Lesen, Menara Telekomunikasi, Retribusi Menara, Skrd*

## **PENDAHULUAN**

Dinas Komunikasi dan Informatika Kab.Grobogan adalah Dinas yang mempunyai tugas melaksanakan kewenangan daerah di bidang pengelolaan Teknologi Informasi dan 2 Komunikasi serta melaksanakan tugas pembantuan yang diberikan oleh pemerintah dan pemerintah provinsi dimana dalam setiap kegiatannya selalu berhubungan dengan pembangunan dan pengembangan system informasi, pengembangan dan pemeliharaan jaringan computer antar bidang, pengelolaan produksi informasi dan publikasi, pengelolaan dan pengembangan komunikasi publik, yang mana pada setiap kegiatan – kegiatan tersebut terbagi menjadi tiga bidang serta satu Sekretariat dan dikepalai oleh kepala bidang dari setiap bidangnya.

Website dapat di artikan sebagai kumpulan halaman yang menampilkan informasi data teks, data gambar diam atau gerak, data animasi, suara, video, atau gabungan dari semuanya, baik yang bersifat statis atau dinamis yang membentuk suatu rangkaian bangunan yang saling terkait dimana masing – masing dihubungkan dengan jaringan – jaringan halaman (hyperlink). Salah satu fitur yang ditawarkan internet adalah sebuah web, yang merupakan salah satu fitur dari internet yang paling sering kita kunjungi.

### **METODE**

Pada penelitian ini menggunakan metode *waterfall* dengan model UML (*Unified Modelling Language*) menggunakan usecase diagram sebagai gambaran kebutuhan sistem dari sudut pandang admin dan Karyawan.

Metode *waterfall* dilakukan dengan pendekatan yang sistematis, mulai dari tahap kebutuhan sistem lalu menuju ke tahap analisis, desain, coding, testing/verification, dan maintenance. Langkah demi langkah yang dilalui harus diselesaikan satu per satu (tidak dapat meloncat ke tahap berikutnya) dan berjalan secara berurutan, oleh karena itu di sebut *waterfall* (Air Terjun). Namun, dalam artikel ini tahapan yang dilakukan hanya sampai tahap implementasi.

### **Perancangan Sistem**

**1. Use Case Diagram**

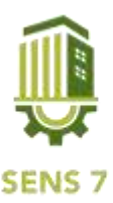

Use case merupakan sebuah gambaran dari sudut pandang pengguna yang berfokus pada fungsi yang ditampilkan oleh sistem. Use case bekerja dengan mendeskripsikan interaksi antara karyawan dengan system.

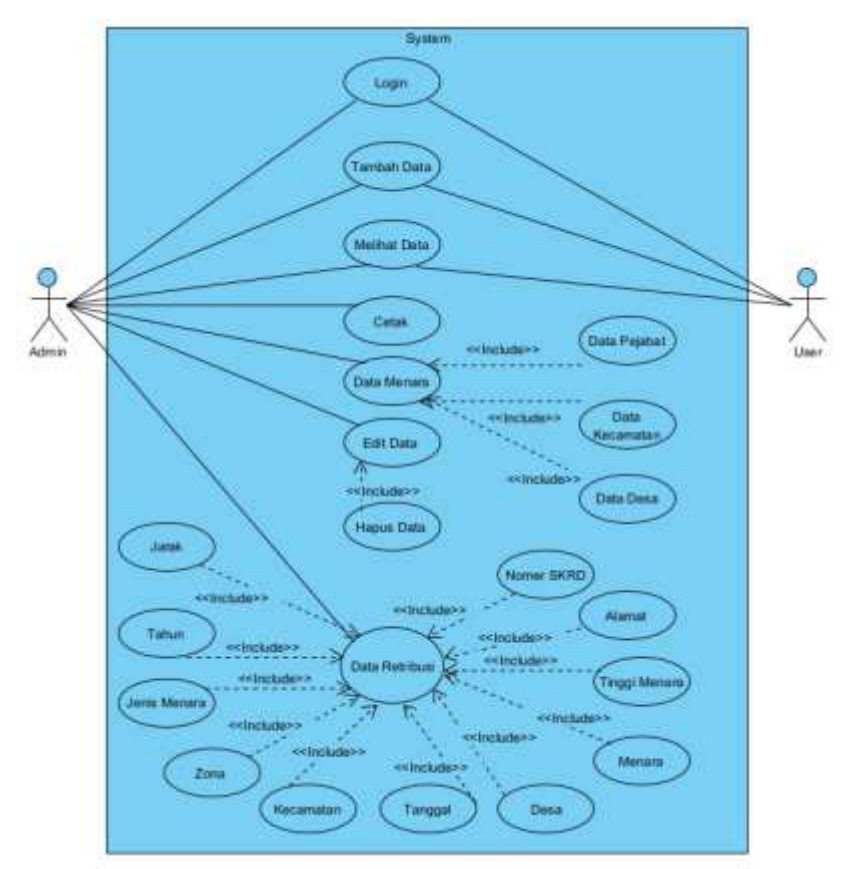

Gambar 1. Use Case Diagram

a. Use Case Diagram Admin

Pada gambar 1. menjelaskan aktivitas apa saja yang dapat dilakukan oleh Admin. Admin dapat mengakses informasi pada yang ditampilkan setelah melakukan login pada sistem. Menu-menu yang dapat diakses yaitu Mengelola Data, Melihat Data Menara, Menambahkan Data Menara, Menghapus Data Menara, dan Logout dari Website.

b. Use Case Diagram Karyawan

Pada gambar 1. menjelaskan aktivitas apa saja yang dapat dilakukan oleh Karyawan. Karyawan dapat mengakses informasi apa saja setelah melakukan login. Menu-menu yang dapat diakses yaitu sama Dengan Seperti Admin.

## **2. Activity Diagram**

Activity Diagram mengambarkan proses login admin dan operator memasukkan nama pengguna dan kata sandi, lalu aplikasi akan memverifikasikan nama pengguna dan sandi, jika nama pengguna dan kata sandi sesuai dengan basisdata maka admin dan operator masuk ke dalam sistem, tetapi jika nama pengguna dan kata sandi salah maka kembali memasukkan nama pengguna dan kata sandi.

a. Activity Diagram

Activity diagram merupakan sebuah gambar dari rangkaian kerja suatu sistem yang menyampaikan suatu proses tindakan dan aktifitas.

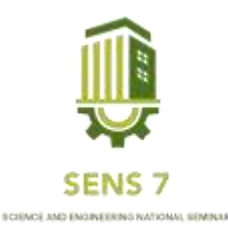

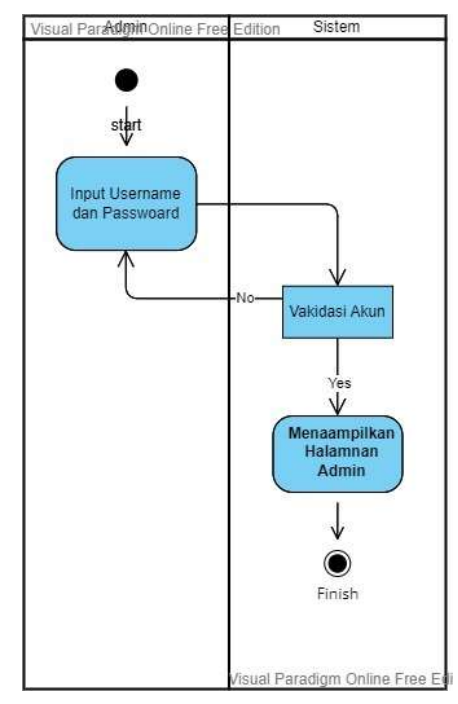

Gambar 2. Activity Diagram Login

b. Activity Diagram Lihat Data User

Activity Diagram ini menggambarkan seorang admin yang akan melihat data user. Dimana admin memilih menu data user dan website akan menampilkan halaman data user. Gambar merupakan gambar acticity diagram lihat data user.

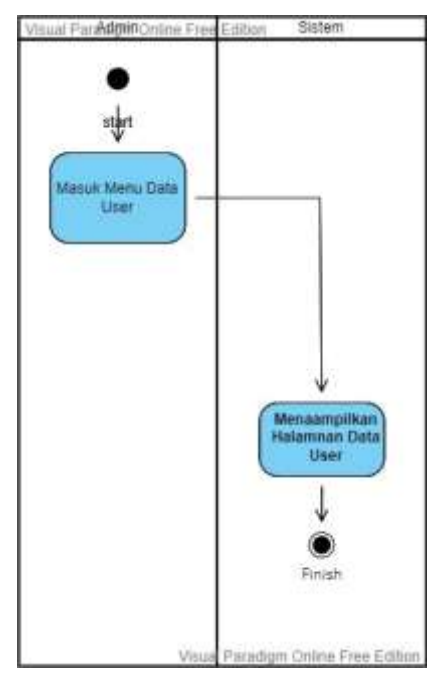

Gambar 3. Activity Diagram Lihat Data User

c. Activity Diagram Tambah Data User

Activity Diagram ini menggambarkan seorang admin yang akan menambahkan data user.

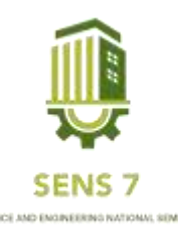

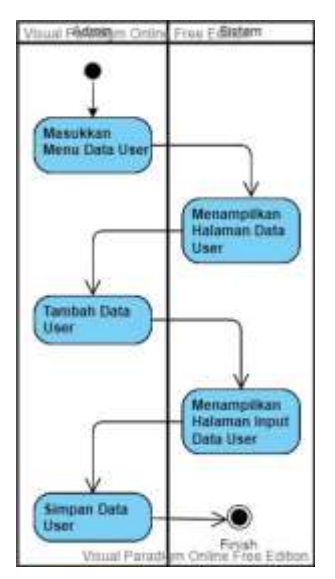

Gambar 4. Activity Diagram Tambah Data User

d. Activity Diagram Hapus Data User

Activity Diagram ini menggambarkan seorang admin yang akan menghapus data user.

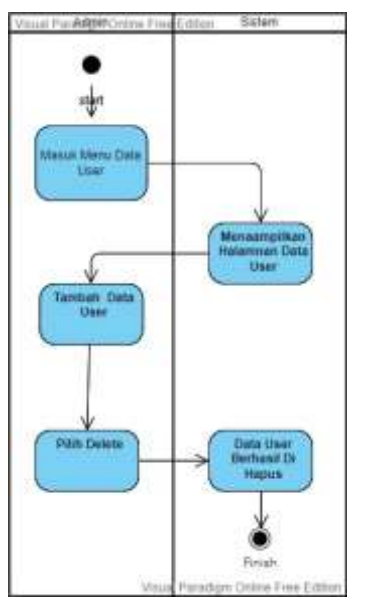

Gambar 5. Activity Diagram Hapus Data User

e. Activity Diagram Edit Data User

Pada tahap ini admin akan mengubah data user. Dimana admin dapat memilih tombol edit yang berada pada tabel kemudian pilih tombol edit yang berada pada tabel lalu akan muncul form data user setelah itu inputkan data yang ingin diedit.

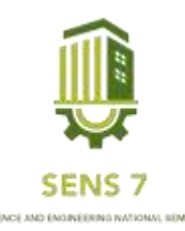

 $1<sup>2</sup>$ 

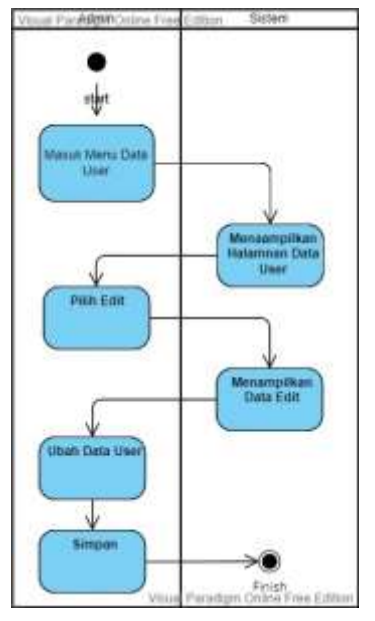

Gambar 6. Activity Diagram Edit Data User

f. Activity Diagram Lihat Data SKRD

Activity Diagram ini menggambarkan seorang admin yang akan melihat data SKRD. Dimana admin dan User memilih menu Data Retribusi dan website akan menampilkan halaman Data SKRD.

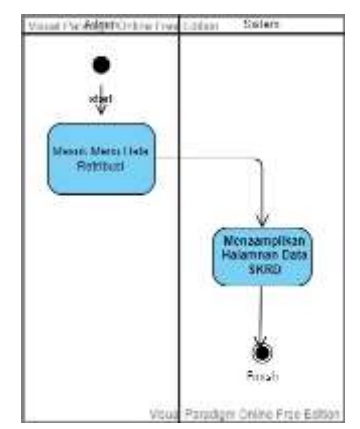

Gambar 7. Activity Diagram Lihat Data SKRD

g. Activity Diagram Tambah Data SKRD

Activity Diagram ini menggambarkan seorang admin yang akan menambah data SKRD

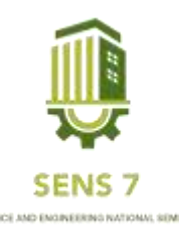

 $10<sup>2</sup>$ 

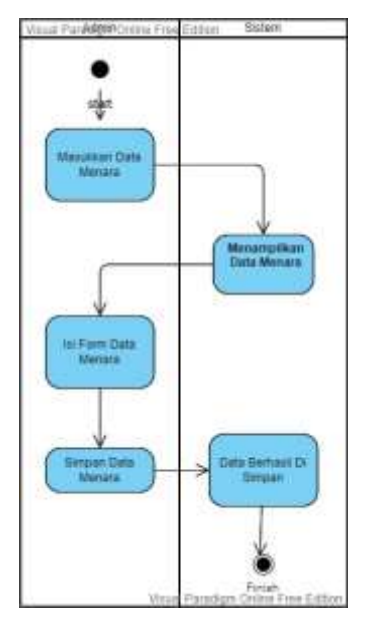

Gambar 8. Activity Diagram Tambah Data SKRD

h. Activity Diagram Cetak Data

Pada tahap ini admin akan mencetak data SKRD.

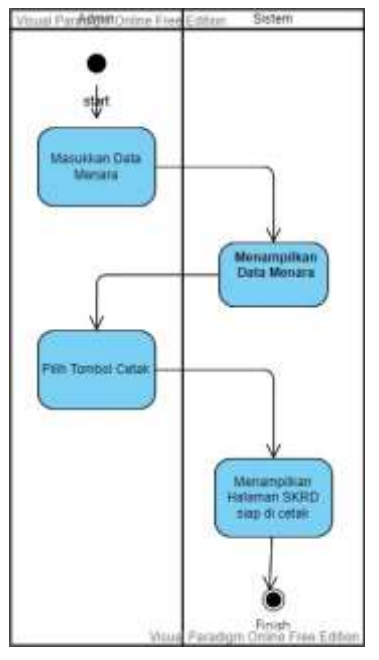

Gambar 9. Activity Diagram Cetak Data

i. Activity Diagram Edit Data

Pada tahap ini admin dapat mengedit data pada SKRD apabila ditemukan kesalahan.

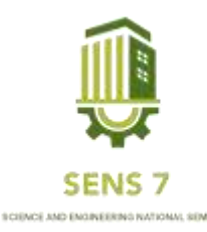

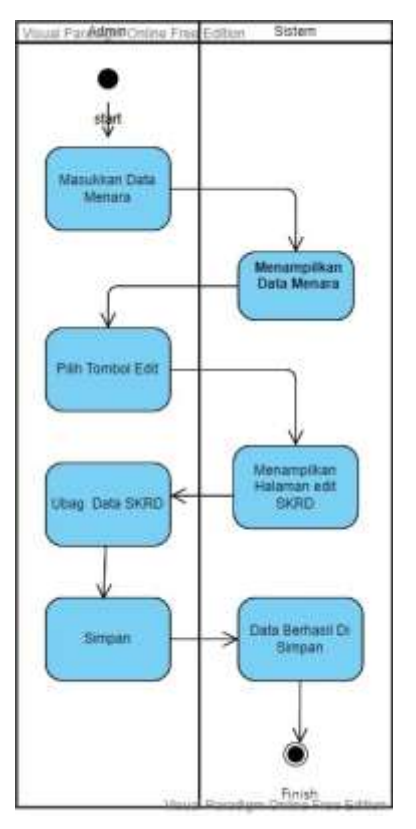

Gambar 10. Activity Diagram Edit Data

j. Activity Diagram Logout

Activity Diagram logout merupakan aktivitas yang dilakukan admin untuk keluar dari sistem informasi.

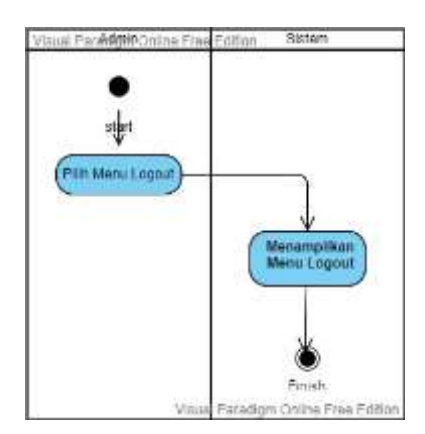

Gambar 11. Activity Diagram Logout

k. Rancangan Tampilan

Hasil perancangan Mengubah Aplikasi Desktop Retribusi Menara Menjadi Web Base Di Kabupaten Grobogan. Karena Menurut Petugas Aplikasi Dekstop belum sempurna oleh karena itu di suruh mengubaH menjadi aplikasi web.

## **HASIL DAN PEMBAHASAN**

a. Halaman Login

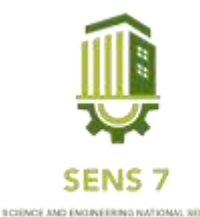

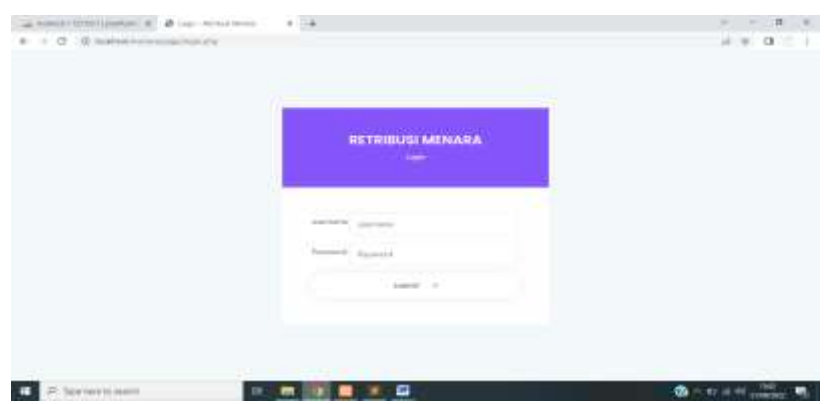

Gambar 13. Halaman Login

### b. Halaman Dashbord

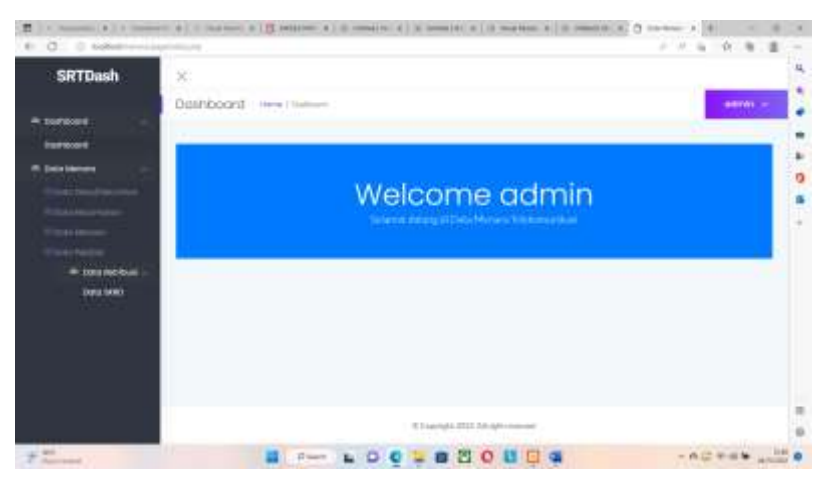

Gambar 14. Halaman Dashbord

c. Halaman Data Menara Telekomunikasi

| <b>SRTDash</b>        |             | Drashboord - Here   Huttown             |                                                         |                        |                                   |               |                              |                                           |                       | DOTOR - |
|-----------------------|-------------|-----------------------------------------|---------------------------------------------------------|------------------------|-----------------------------------|---------------|------------------------------|-------------------------------------------|-----------------------|---------|
| <b>III</b> Technology |             | Data Menara Telekompelkasi              |                                                         |                        |                                   |               |                              |                                           |                       |         |
| transporter           |             |                                         |                                                         |                        |                                   |               |                              |                                           | ----                  |         |
| <b>III EURZANTERZ</b> |             |                                         | that I am the complete the proof of the com-            |                        |                                   |               |                              | <b>Service</b>                            |                       |         |
| <b>Librariles</b>     |             | SHARAK<br><b>INCHARA</b>                | ALAMATANTAGGA                                           |                        | 1 - река <sup>2</sup> перавитал 1 | <b>MANUF</b>  | $\frac{198044}{4804460}$     | $\frac{1}{2}$                             | <b>THE RIGHAM</b>     |         |
|                       | 56          | V1.9422041 Fac                          | Deposit 01:2 Mill 4                                     | them.                  | <b>Roadman</b>                    | <b>HEMAL</b>  | $\qquad \qquad \blacksquare$ | Messia Terrack                            | <b>The designs</b>    |         |
|                       | и           |                                         | FT RODGATTHE  A Partnership. Fluino FD C 3-10 (111 BWD) | <b>Windows</b>         | <b>Blackley</b>                   | irruse.       | $\mathbbm{1}$                | House's Treatal                           | <b>Flashman</b>       |         |
| Titus Faces           | Гe F<br>la. | PLASSASTA:                              | A Painterbar and Arigan                                 | Pulp strategistics and | Mela<br><b>Elderi</b>             | <b>DUSI</b>   | đia<br>÷                     | <b>Mariara Tengan</b>                     | <b>Fitz allowance</b> |         |
| In Dong workfull      | u           | #LINDOSATTNE                            | Penganifiti Wet                                         | Writings in            | <b>Bratt</b>                      | (0.8M)        | $\mathcal{H}$                | <b><i><i><u>Adopt Himmers</u></i></i></b> | <b>Technol</b>        |         |
| Done DEED             | ×           | <b>AT REESST TO</b>                     | Home import 97:11 RW201                                 | <b>Institute</b>       | <b>National</b>                   | incuter.      | $\equiv$                     | <b>Finance Toronto</b>                    | Fix decode            |         |
|                       | w           | FL'AIDDEATTAIL                          | A Hought #T25 Smith                                     | lija ja<br>Adams       | <b>Turbut</b>                     | <b>ICOVAL</b> | $\mathbb{N}$                 | <b>Histori Democra</b>                    | Noticean              |         |
|                       | 皿           | <b>AT RESIDE TAL</b>                    | Datas Real-Attribute                                    | 117.<br><b>Linker</b>  | <b>Sharpton</b>                   | <b>USAN</b>   | 12                           | <b>REGALIANCE</b>                         | <b>Polymera</b>       |         |
|                       | п           | <b>FT-HOOSET Tax</b>                    | Report FD49403                                          | <b>Terminal</b>        | National                          | <b>MARK</b>   | $\mathbb{R}$                 | Photo Chicago                             | <b>Fix domest</b>     |         |
|                       | 竝           | <b>IC scopert has</b>                   | A Raymlinding Execution eral liabil-                    | <b>Roddement</b>       | <b>Sidney</b>                     | iggates.      | m<br>$\equiv$                | Hinaskinsons . Hydroger                   |                       |         |
|                       | $\pm$       | <b>AT ACCORDING</b>                     | Almodividuals                                           | <b>Bulmi</b>           | <b>Magazine</b>                   | <b>HOANG</b>  | st.                          | Montalkound Bldgood                       |                       |         |
|                       |             | thousands it has \$15 of William shokes |                                                         |                        |                                   | PARA 181.2 T  |                              | ٠                                         | Tenant                |         |

Gambar 15. Halaman Data Menara Telekomunikasi

d. Halaman Data SKRD

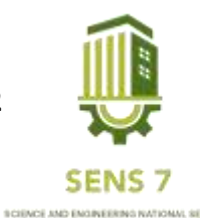

| <b>SRTDash</b>       | ×                                                 |                    |                  |                                          |                              |                                  | 不自己的                               |                        |
|----------------------|---------------------------------------------------|--------------------|------------------|------------------------------------------|------------------------------|----------------------------------|------------------------------------|------------------------|
|                      |                                                   |                    |                  |                                          |                              |                                  |                                    |                        |
|                      | Dashboard.                                        | Here / Salmott     |                  |                                          |                              |                                  |                                    | <b>SERVICE SERVICE</b> |
| <b>IR standaged</b>  |                                                   |                    |                  |                                          |                              |                                  |                                    |                        |
| <b>Identificates</b> |                                                   |                    |                  |                                          |                              |                                  |                                    |                        |
| RA DODG MAYORS       | Dúta Betilbasi Pergentalian Merura Telekomunikasi |                    |                  |                                          |                              |                                  | <b><i><u>Signal Common</u></i></b> |                        |
| <b>THATIMATIN</b>    | $T = 1$                                           |                    | Stone LM         | T. ONE                                   |                              | line cho.                        |                                    |                        |
| 14.46                |                                                   |                    |                  |                                          |                              |                                  |                                    |                        |
|                      | <b>ACBRER</b><br>ACTERS.<br><b>SOUL</b>           | <b>TAXABLE</b>     | <b>MARINE T</b>  | <b>THINAKA</b>                           | 14<br><b>JAMAITININA</b>     | rank                             | <b>MCLANATING</b>                  |                        |
| <b>Contract</b>      | まで数                                               | 太平                 |                  | IREPAIR 14 - PT ENSAMINA TELEVISIONALISM | Lius of Augustus KEED4 RADOL | Ansolder                         | <b>UALA</b>                        |                        |
| * Selo kentrus -     | $8.7 - 10$                                        | 2000               | DEEP-07-84       | FT.TELKOMIEL                             | Element Timeste BCCO2 BWEEL  | Telephone                        | Relinia/anviol                     |                        |
| <b>Sale GOLD</b>     | $8 - 6$                                           | 0000               | 8819.00-84       | <b><i>PETTI KIMARI</i></b>               | Thomas Timode BTEP-BW(6)     | Scholar                          | to excerni                         |                        |
|                      | 大学<br>٠                                           | i sin<br>3.828     | 2019/07/14       | PT.TRIPERAMI                             | Staturi Tianut 8111/ BWSS    | Teknol                           | foreignmeig                        |                        |
|                      | 五沢県                                               | 200                | DEEP CO-EX       | PT.TELEROIL                              | Think Troppe E12110001       | <b><i><u>Rickmanning</u></i></b> | Indian                             |                        |
|                      | 870                                               | 2000               | 8819-DP-14       | <b>PETILEERING</b>                       | Eleccer Frage (4010110Wcft)  | Fringfiel                        | Painterger                         |                        |
|                      | 2.8<br>٠                                          | <b>STORY</b><br>sm | 8889-02-4-6      | <b>PTTEREMSE</b>                         | Report February Ad-          | heatuha                          | Patentell                          |                        |
|                      | 87.6                                              | 1133               | fifth-07-18.     | <b>PETERDANA</b>                         | Those There KDV IWE          | <b>Scient</b>                    | the way level of                   |                        |
|                      | 多と数                                               | 334                | JR19.00:18<br>mo | FT TEXONOFI                              | Thomas Timesh RECOT WAVES    | <b>Tolument</b>                  | <b>Relate and g</b>                |                        |
|                      | 多と作                                               | <b>EIT</b>         | 2019 02:16       | <b>PT TEXCHINE</b>                       | Those Times EXIGNATI         | Telephone                        | the engriporal                     |                        |

Gambar 16. Halaman Data SKRD

#### **KESIMPULAN**

Pada Bidang E-Government Dinas Komunikasi dan Informatika Kabupaten Grobogan ini. Penulis mencoba untuk melatih diri melakukan proses analisis terhadap sistem yang telah ada dan berjalan di sebuah perusahaan atau lembaga.

### **SARAN**

Berdasarkan dari proses Mengubah Aplikasi Desktop Retribusi Menara Menjadi Web Base, dan dilihat dari besarnya kebutuhan informasi di Diskominfo Kab. Grobogan, maka saran yang diusulkan yaitu :

- 1. Sebaiknya tampilan arntar muka harus di buat lebih menarik lagi agar lebih menarik user.
- **2.** Menambahkah fitur otomatis**.**

### **DAFTAR PUSTAKA**

- (Hestrio et al., 2022) Bakri, R. A., Fitriawan, H., & Nama, G. F. (2013). Sistem Lelang Online Berbasis Web. *Jurnal Rekayasa Dan Teknologi Elektro*, *7*(3), 98–107.
- Hestrio, Y. F., Pradono, K. A., Widipaminto, A., Penginderaan, D., & Penerbangan, L. (2022). *Perancangan Sistem Monitoring Cloud Cover untuk Metode Database Management System dan Long Short-Term Memory (Design of Cloud Cover Monitoring System for Monitoring and Prediction of Cloud Cover Using Database Management system and Long Short-Term Memory Method)*. *18*(1), 55–63.
- Muhammad Agung Setiabudi, A. I. N. (2019). Aplikasi Sistem Informasi Penjualan Motor Custom Berbasis Website Menggunakan Framework Codeigniter. *Jurnal Management Informasi*, *9*, 2.
- Munandar, A. (2020). Perancangan Aplikasi Penjualan Berbasis Web Pada Toko Sport IPAL. *SISITI: Seminar Ilmiah Sistem Informasi Dan Teknologi Informasi*, *9*(2), 141–150.